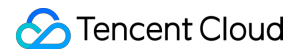

# **Cloud Block Storage Best Practices Product Documentation**

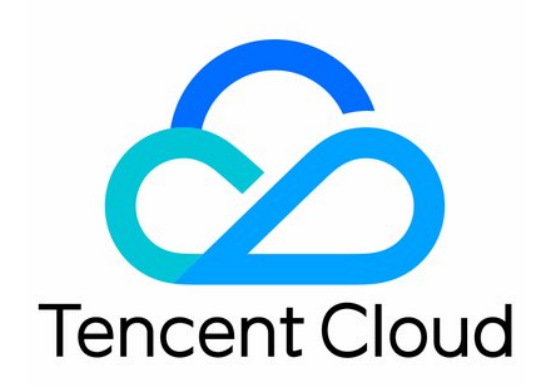

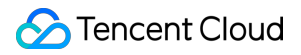

#### Copyright Notice

©2013-2023 Tencent Cloud. All rights reserved.

Copyright in this document is exclusively owned by Tencent Cloud. You must not reproduce, modify, copy or distribute in any way, in whole or in part, the contents of this document without Tencent Cloud's the prior written consent.

Trademark Notice

### **C** Tencent Cloud

All trademarks associated with Tencent Cloud and its services are owned by Tencent Cloud Computing (Beijing) Company Limited and its affiliated companies. Trademarks of third parties referred to in this document are owned by their respective proprietors.

#### Service Statement

This document is intended to provide users with general information about Tencent Cloud's products and services only and does not form part of Tencent Cloud's terms and conditions. Tencent Cloud's products or services are subject to change. Specific products and services and the standards applicable to them are exclusively provided for in Tencent Cloud's applicable terms and conditions.

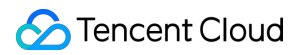

### **Contents**

#### Best [Practices](#page-3-0)

Measuring Cloud Disk [Performance](#page-3-1)

Building LVM Logic Volumes with Multiple [Elastic Cloud Disks](#page-11-0)

[Expanding](#page-29-0) MBR Cloud Disks to Greater Than 2 TB

## <span id="page-3-1"></span><span id="page-3-0"></span>Best Practices Measuring Cloud Disk Performance

Last updated:2022-09-29 17:31:51

### Important Notes

alarm

- This document uses the FIO test tool. **To avoid damaging important system files, do not perform any FIO test on the system disk**.
- **To avoid data corruption due to damaged metadata of the underlying file system, do not perform stress tests on the business data disk. Instead, use the cloud disk with no business data stored for tests and create a [snapshot](https://www.tencentcloud.com/document/product/362/5755) in advance to protect your data.**
- Ensure the /etc/fstab file configuration items **do not contain** the mounting configuration of the disk to be tested. Otherwise, CVM may fail to launch.

### **Metrics**

Tencent Cloud CBS devices vary in performance and price by type. For more information, see Cloud Disk [Types](https://www.tencentcloud.com/document/product/362/31636). Because different applications have different workloads, if the number of I/O requests is low, the cloud disk may not play its full performance.

The following metrics are generally used to measure the performance of a cloud disk:

- IOPS: Read/write count per second. IOPS is determined by the underlying drive type of the storage device.
- Throughput: Read/written data volume per second, in MB/s.  $\bullet$
- Latency: Time from I/O operation sending to receiving, in microseconds.

### Test Tool

FIO is a tool for testing disk performance. It is used to perform stress test and verification on hardware. This document uses FIO as an example.

We recommend that you use FIO together with libaio's I/O engine to perform the test. Install FIO and libaio with reference to Tool [Installation.](#page-4-0)

### Recommended Test Objects

- We recommend that you perform FIO test on empty disks that do not store important data, and re-create the file system after completing the test..
- When testing disk performance, we recommend that you directly test raw data disks (such as /dev/vdb).
- When testing file system performance, we recommend that you specify the specific file (such as /data/file) for testing.

### <span id="page-4-0"></span>Tool Installation

- 1. Log in to the CVM as instructed in Log in to Linux Instance Using [Standard](https://www.tencentcloud.com/document/product/213/5436) Login Method. Here, take the CVM running CentOS 7.6 OS as an example.
- 2. Run the following command to check whether the cloud disk is 4KiB-aligned.

fdisk -lu

As shown below, if the Start value in the command output is divisible by 8, then the disk is 4KiB-aligned. Otherwise, complete 4KiB alignment before testing.

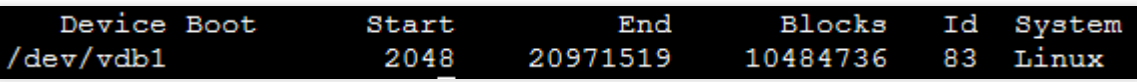

3. Run the following commands in sequence to install the testing tools, FIO and libaio.

```
yum install libaio -y
yum install libaio-devel -y
yum install fio -y
```
Once completed, start testing the cloud disk performance as instructed in the test example below.

### Test Example

The testing formulas for different scenarios are basically the same, except the rw, iodepth, and bs (block size) parameters. For example, the optimal iodepth for each workload is different as it depends on the sensitivity of your application to the IOPS and latency.

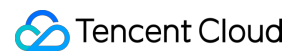

#### Parameters:

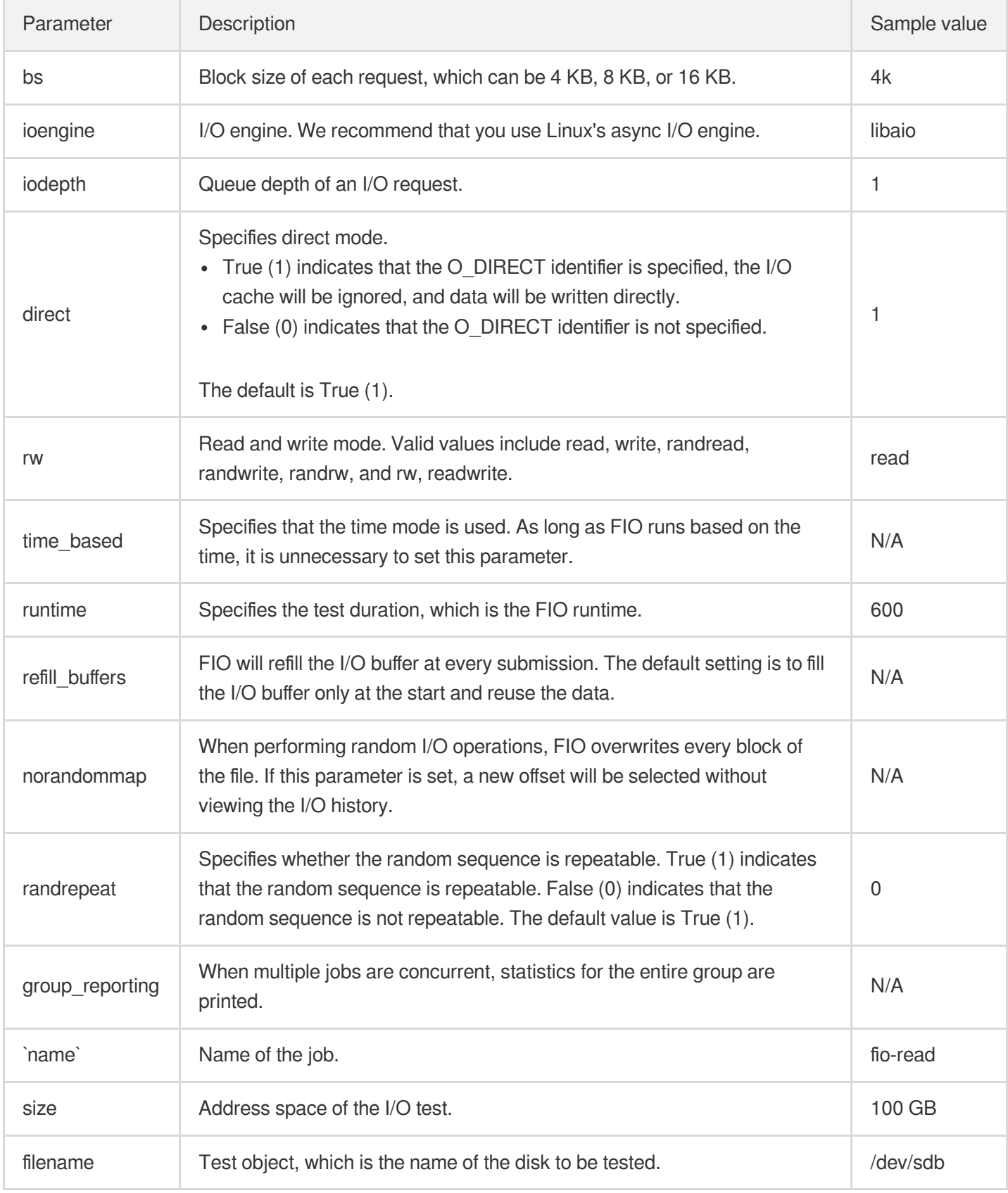

Common use cases are as follows:

Show All

### **bs = 4k iodepth = 1: Random read/write test, which can reflect the disk latency.**

展开&收起

alarm

- **To avoid damaging important files in the system, do not perform FIO test on the system disk**.
- **To avoid data corruption due to damaged metadata of the underlying file system, do not perform stress tests on the business data disk. Instead, use the cloud disk with no business data stored for tests and create a [snapshot](https://www.tencentcloud.com/document/product/362/5755) in advance to protect your data.**

Run the following command to test the random read latency of the disk:

```
fio -bs=4k -ioengine=libaio -iodepth=1 -direct=1 -rw=randread -time_based -runtim
e=600 -refill buffers -norandommap -randrepeat=0 -group reporting -name=fio-randr
ead-lat --size=10G -filename=/dev/vdb
```
Run the following command to test the random write latency of the disk:

```
fio -bs=4k -ioengine=libaio -iodepth=1 -direct=1 -rw=randwrite -time_based -runti
me=600 -refill_buffers -norandommap -randrepeat=0 -group_reporting -name=fio-rand
write-lat --size=10G -filename=/dev/vdb
```
Run the following command to test the random hybrid read and write latency performance of an SSD cloud disk:

```
fio --bs=4k --ioengine=libaio --iodpth=1 --direct=1 --rw=randrw --time_based --ru
ntime=100 --refill_buffers --norandommap --randrepeat=0 --group_reporting -rw --s
ize=1G --filename=/dev/vdb
```
The following figure shows the command output:

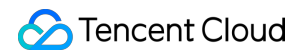

```
fio-read: (g=0): rw=randrw, bs=(R) 4096B-4096B, (W) 4096B-4096B, (T) 4096B-4096B, ioengine=libaio, iodepth=1
fio-3.1
Starting 1 process
Jobs: 1 (f=1): [m(1)][100.0%][r=3411KiB/s,w=3603KiB/s][r=852,w=900_IOPS][eta_00m:00s]
fio-read: (groupid=0, jobs=1): err= 0: pid=2377: Thu Jun 13 18:23:47 2019
   read: IOPS=880, BW=3523KiB/s (3607kB/s) (344MiB/100001msec)
   slat (nsec): min=2905, max=62479, avg=5254.61, stdev=2075.46
   clat (usec): min=205, max=6921, avg=463.65, stdev=259.48
    lat (usec): min=209, max=6925, ava=469.13, stdev=259.56
   clat percentiles (usec):
     | 1.00th=[ 245], 5.00th=[ 269], 10.00th=[ 293], 20.00th=[ 375],
     \frac{1}{20.00 \text{th}} = 400], 40.00th=[ 416], 50.00th=[ 437], 60.00th=[
                                                                      457],
      70.00th=[ 478], 80.00th=[ 498], 90.00th=[ 545], 95.00th=[
                                                                      619],
      99.00th=[ 2057], 99.50th=[ 2376], 99.90th=[ 3294], 99.95th=[ 4015],
     | 99.99th=[ 6259]
  bw ( KiB/s): min= 2168, max= 4024, per=100.00%, avg=3522.64, stdev=310.95, samples=200
              : min= 542, max= 1006, avg=880.66, stdev=77.74, samples=200
   iops
  write: IOPS=877, BW=3511KiB/s (3595kB/s) (343MiB/100001msec)
   slat (nsec): min=2981, max=58808, avg=5377.71, stdev=2079.36
   clat (usec): min=421, max=10492, avg=659.10, stdev=219.96
    lat (usec): min=428, max=10496, ava=664.70, stdev=220.05
   clat percentiles (usec):
     | 1.00th=[ 490], 5.00th=[ 523], 10.00th=[ 545], 20.00th=[ 562],
     | 30.00th=[ 578], 40.00th=[ 594], 50.00th=[ 611], 60.00th=[ 635],
      70.00th=[ 660], 80.00th=[ 693], 90.00th=[ 783], 95.00th=[ 914],<br>99.00th=[ 1516], 99.50th=[ 1926], 99.90th=[ 3261], 99.95th=[ 3982],
     | 99.99th=[ 5342]
  bw (KiB/s): min= 2296, max= 4008, per=100.00%, avg=3510.84, stdev=305.46, samples=200
              : min= 574, max= 1002, avg=877.71, stdev=76.36, samples=200
  iops
  lat (usec)
             : 250=0.76%, 500=40.51%, 750=51.04%, 1000=5.03%
             : 2=1.90%, 4=0.71%, 10=0.05%, 20=0.01%
 lat (msec)
               : usr=0.50%, sys=1.52%, ctx=175841, majf=0, minf=29
 cpu
               : 1=100.0%, 2=0.0%, 4=0.0%, 8=0.0%, 16=0.0%, 32=0.0%, >=64=0.0%
  IO depths
               : 0=0.0%, 4=100.0%, 8=0.0%, 16=0.0%, 32=0.0%, 64=0.0%, >=64=0.0%
     submit
     complete : 0=0.0%, 4=100.0%, 8=0.0%, 16=0.0%, 32=0.0%, 64=0.0%, >=64=0.0%
```
### **bs = 128k iodepth = 32: Sequential read/write test, which can reflect the disk throughput.**

展开&收起

alarm

- **To avoid damaging important files in the system, do not perform FIO test on the system disk**.
- **To avoid data corruption due to damaged metadata of the underlying file system, do not perform stress tests on the business data disk. Instead, use the cloud disk with no business data stored for tests and create a [snapshot](https://www.tencentcloud.com/document/product/362/5755) in advance to protect your data.**

Run the following command to test the sequential read throughput bandwidth:

```
fio -bs=128k -ioengine=libaio -iodepth=32 -direct=1 -rw=read -time_based -runtime
=600 -refill_buffers -norandommap -randrepeat=0 -group_reporting -name=fio-read-t
hroughput --size=10G -filename=/dev/vdb
```
Run the following command to test the sequential write throughput bandwidth:

```
fio -bs=128k -ioengine=libaio -iodepth=32 -direct=1 -rw=write -time_based -runtim
e=600 -refill_buffers -norandommap -randrepeat=0 -group_reporting -name=fio-write
-throughput --size=10G -filename=/dev/vdb
```
Run the following command to test the sequential read throughput performance of an SSD cloud disk:

```
fio --bs=128k --ioengine=libaio --iodepth=32 --direct=1 --rw=read --time_based --
runtime=100 --refill_buffers --norandommap --randrepeat=0 --group_reporting --nam
e=fio-rw --size=1G --filename=/dev/vdb
```
The following figure shows the command output:

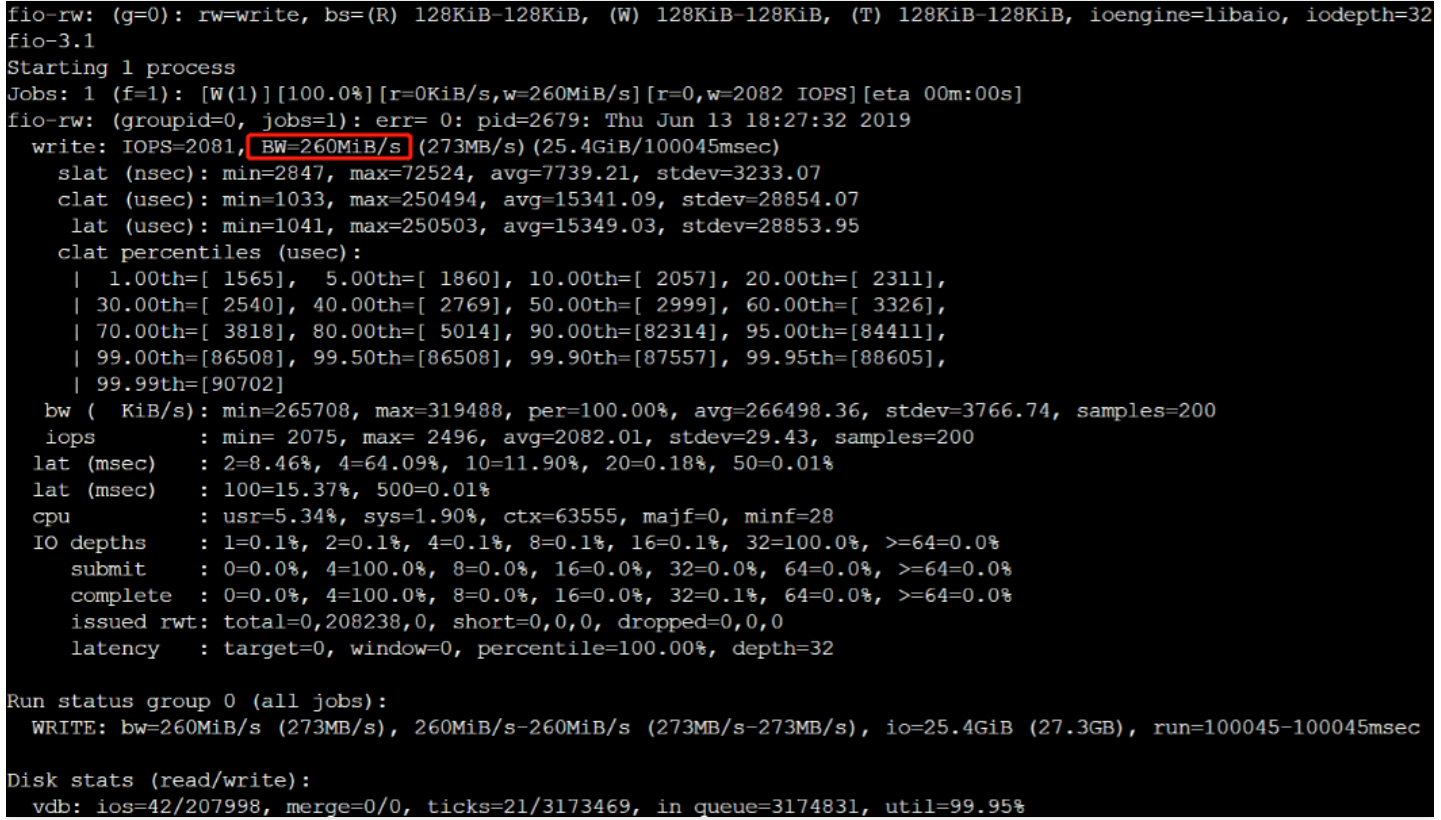

### **bs = 4k iodepth = 32: Random read/write test, which can reflect the disk IOPS.**

展开&收起

alarm

**To avoid damaging important files in the system, do not perform FIO test on the system disk**.

**To avoid data corruption due to damaged metadata of the underlying file system, do not perform stress tests on the business data disk. Instead, use the cloud disk with no business data stored for tests and create a [snapshot](https://www.tencentcloud.com/document/product/362/5755) in advance to protect your data.**

Run the following command to test the random read IOPS of the disk:

```
fio -bs=4k -ioengine=libaio -iodepth=32 -direct=1 -rw=randread -time_based -runti
me=600 -refill_buffers -norandommap -randrepeat=0 -group_reporting -name=fio-rand
read-iops --size=10G -filename=/dev/vdb
```
Run the following command to test the random write IOPS of the disk:

```
fio -bs=4k -ioengine=libaio -iodepth=32 -direct=1 -rw=randwrite -time_based -runt
ime=600 -refill_buffers -norandommap -randrepeat=0 -group_reporting -name=fio-ran
dwrite-iops --size=10G -filename=/dev/vdb
```
Test the random read IOPS performance of an SSD cloud disk. The following figure shows the command output.

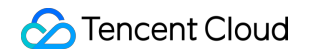

[root@VM 16 21 centos ~]# fio -bs=4k -ioengine=libaio -iodepth=32 -direct=1 -rw=randread -time based -runtime=300 -refill\_buffers -norandommap -randrepeat=0 -group\_reporting -name=fio-randread --siz e=100G -filename=/dev/vdc fio-randread: (g=0): rw=randread, bs=(R) 4096B-4096B, (W) 4096B-4096B, (T) 4096B-4096B, ioengine=lib aio, iodepth=32  $fio-3.1$ Starting 1 process Jobs: 1 (f=1): [r(1)][100.0%][r=18.8MiB/s,w=0KiB/s][r=4804,w=0 IOPS][eta 00m:00s] fio-randread: (groupid=0, jobs=1): err= 0: pid=2689: Tue Jul 16 13:39:33 2019 read: IOPS=4800, BW=18.8MiB/s (19.7MB/s) (5626MiB/300017msec) slat (usec): min=2, max=3183, avg= 7.55, stdev=14.34 clat (usec): min=209, max=777668, avg=6656.04, stdev=45385.49 lat (usec): min=371, max=777673, avg=6664.08, stdev=45385.46 clat percentiles (usec):  $| 1.00th = [ 635], 5.00th = [$ 938], 20.00th=[ 1090], 832], 10.00th=[ | 30.00th=[ 1237], 40.00th=[ 1352], 50.00th=[ 1467], 60.00th=[ 1582],<br>| 70.00th=[ 1713], 80.00th=[ 1991], 90.00th=[ 9372], 95.00th=[ 19006],<br>| 99.00th=[ 38536], 99.50th=[341836], 99.90th=[734004], 99.95th=[750781], | 99.99th=[767558] bw (KiB/s): min= 256, max=38424, per=100.00%, avg=19202.16, stdev=13626.10, samples=600 : min= 64, max= 9606, avg=4800.52, stdev=3406.52, samples=600<br>
: 250=0.01%, 500=0.12%, 750=2.64%, 1000=10.86%<br>
: 2=66.45%, 4=5.87%, 10=4.59%, 20=6.49%, 50=2.32%<br>
: 100=0.01%, 500=0.36%, 750=0.26%, 1000=0.05% iops lat (usec) lat (msec) lat (msec) : usr=1.38%, sys=5.00%, ctx=233328, majf=0, minf=63 cpu :  $1=0.1\%$ ,  $2=0.1\%$ ,  $4=0.1\%$ ,  $8=0.1\%$ ,  $16=0.1\%$ ,  $32=100.0\%$ ,  $>0.64=0.0\%$ IO depths submit :  $0=0.08$ ,  $4=100.08$ ,  $8=0.08$ ,  $16=0.08$ ,  $32=0.08$ ,  $64=0.08$ ,  $>64=0.08$ ,  $>64=0.08$ ,  $>64=0.08$ ,  $>64=0.08$ ,  $>64=0.08$ ,  $>64=0.08$ ,  $>64=0.08$ ,  $>64=0.08$ ,  $>64=0.08$ issued rwt: total=1440148,0,0, short=0,0,0, dropped=0,0,0 : target=0, window=0, percentile=100.00%, depth=32 latency Run status group 0 (all jobs): READ: bw=18.8MiB/s (19.7MB/s), 18.8MiB/s-18.8MiB/s (19.7MB/s-19.7MB/s), io=5626MiB (5899MB), run= 300017-300017msec Disk stats (read/write): vdc: ios=1440052/0, merge=0/0, ticks=9478008/0, in\_queue=9485217, util=99.98%

# <span id="page-11-0"></span>Building LVM Logic Volumes with Multiple Elastic Cloud Disks

Last updated: 2023-12-22 10:50:53

### Introduction to LVM

Logical Volume Manager (LVM) creates a logical layer over your disks or partitions to divide them into physical extent (PE) units with the same size. This categorizes disks or partitions into a volume group (VG), on which you can create a logical volume (LV), and then create file systems on the LV.

Different from direct disk partitioning, LVM allows elastic scaling of file system.

The file system is not limited by the size of a physical disk. Instead, it can be distributed among multiple disks:

For example, you can purchase three 4-TB elastic cloud disks, and use LVM to create a massive file system nearly 12 TB.

You can resize the LVs dynamically instead of repartitioning your disks.

When the LVM VG capacity cannot meet your needs, you can purchase a elastic cloud disk, attach it to your CVM instance, and add it to the LVM VG to expand capacity.

### Building LVM

### **Note:**

The following example uses three elastic cloud disks to create a dynamically resizable file system through LVM.

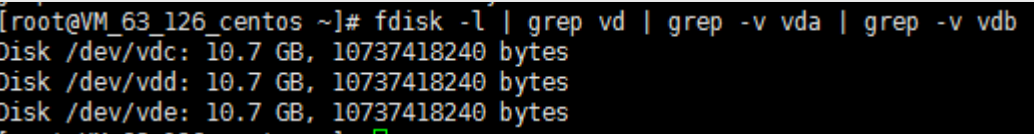

### **Step 1: Create a physical volume (PV)**

- 1. Log in to the Linux [instance](https://www.tencentcloud.com/document/product/213/5436) using Web Shell as the root user.
- 2. Run the following command to create a PV.

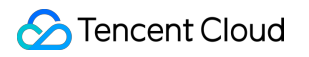

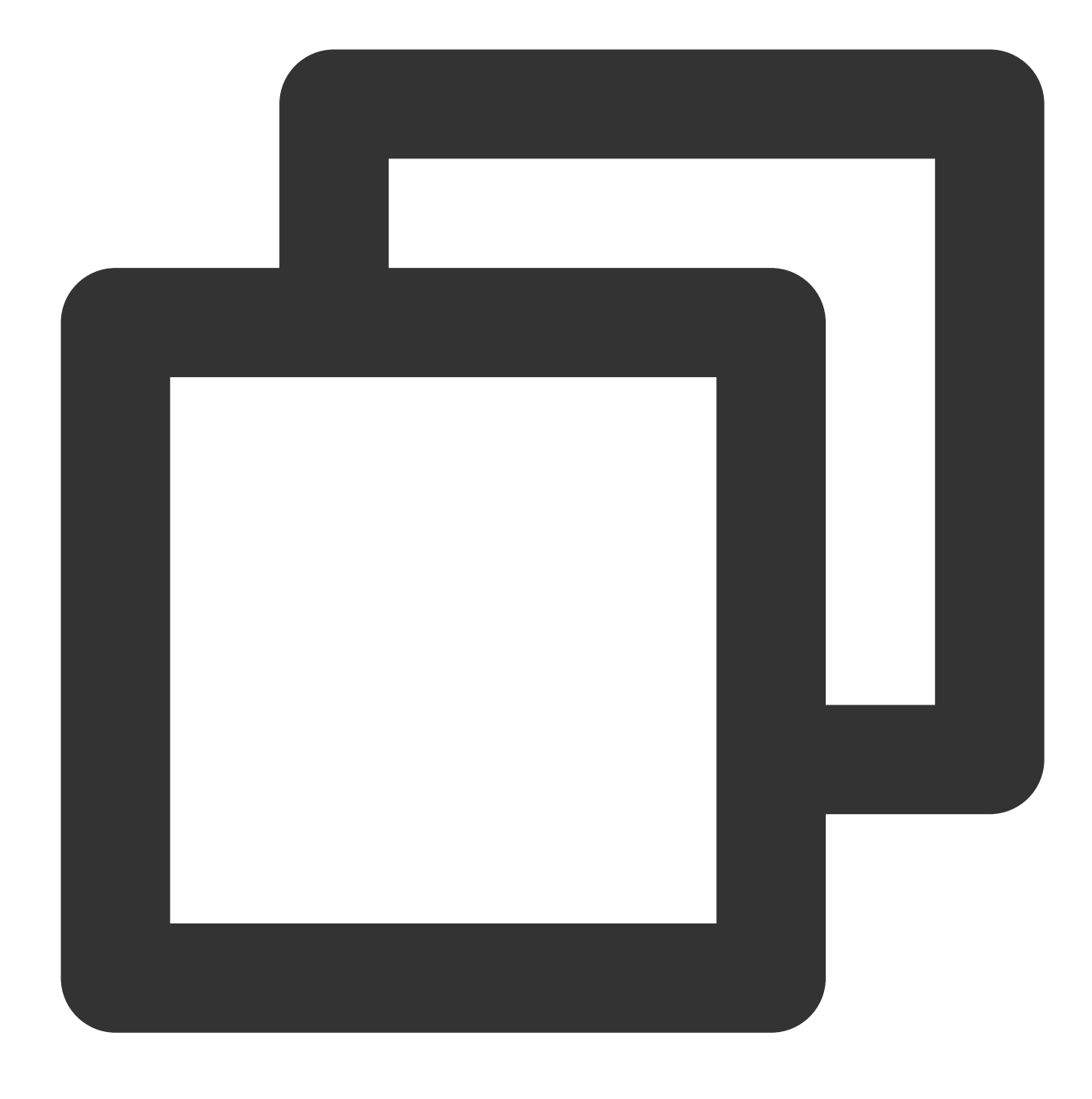

pvcreate <disk path 1> ... <disk path N>

Take /dev/vdc, /dev/vdd and /dev/vde as an example, then run:

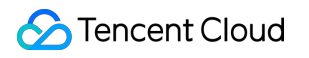

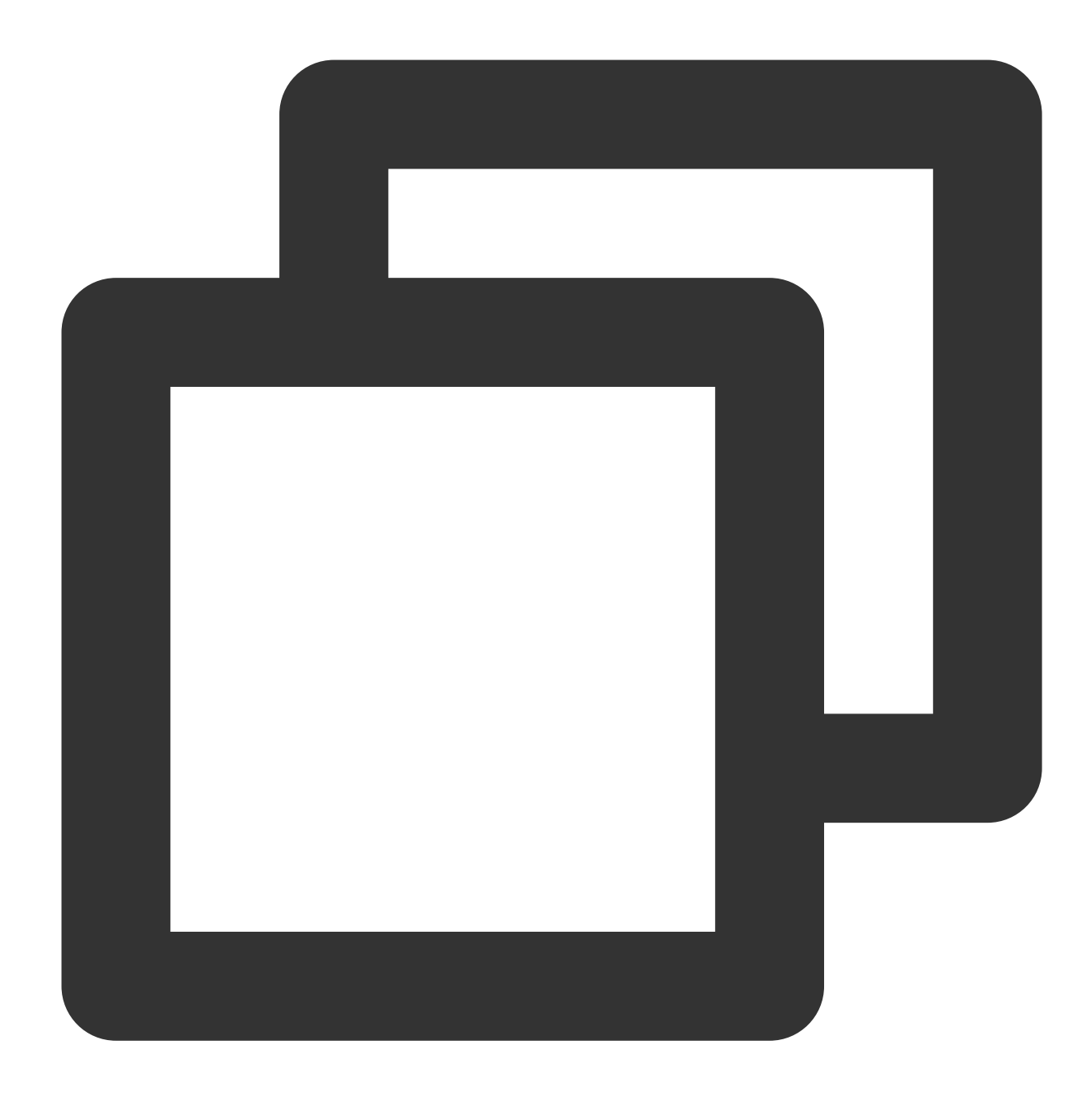

pvcreate /dev/vdc /dev/vdd /dev/vde

The following figure shows the command output when the creation is successful:

[root@VM\_63\_126\_centos ~]# pvcreate /dev/vdc /dev/vdd /dev/vde<br>Physical volume "/dev/vdc" successfully created<br>Physical volume "/dev/vdd" successfully created<br>Physical volume "/dev/vde" successfully created

3. Run the following command to view physical volumes of the system.

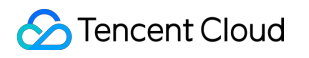

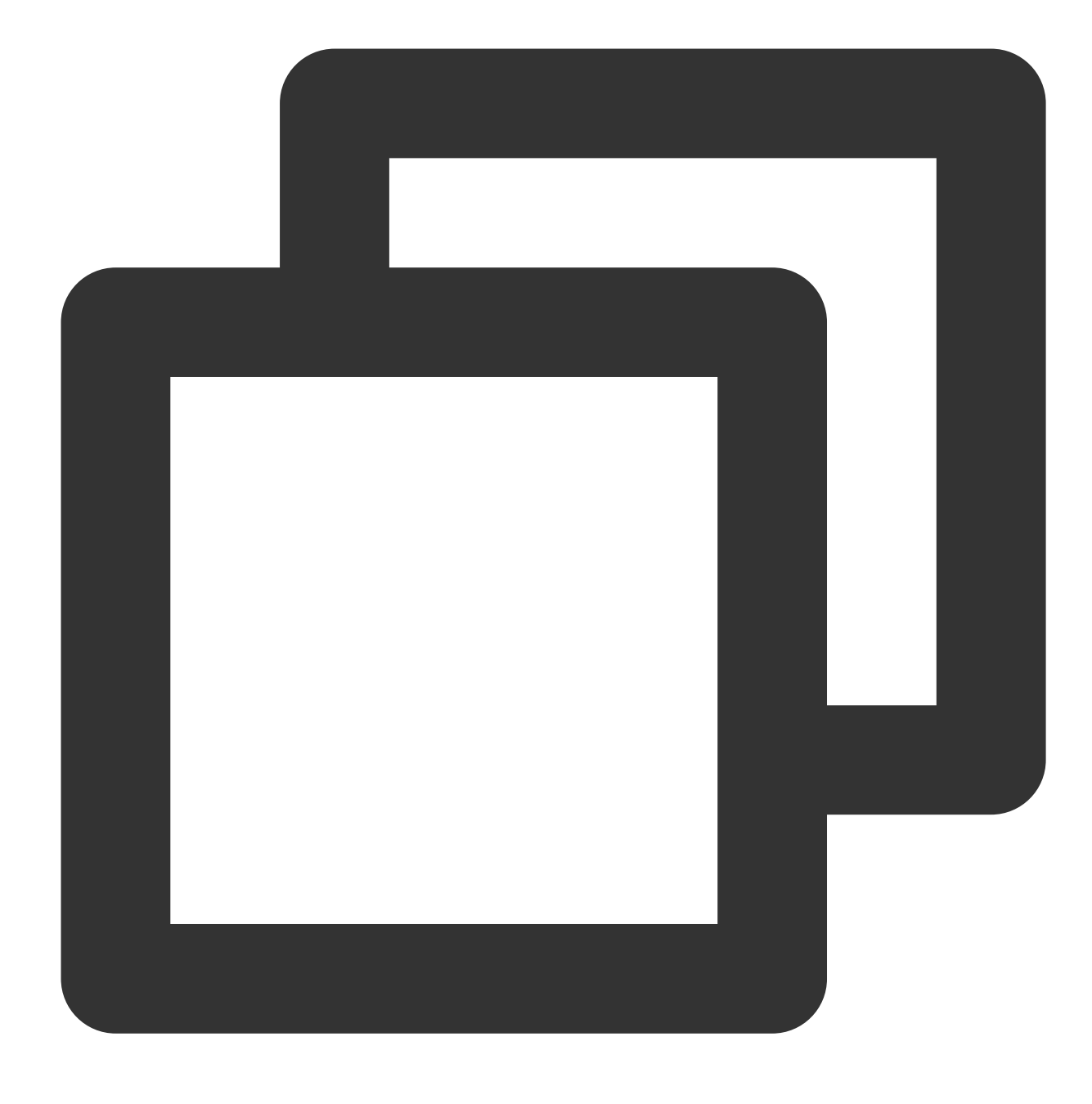

lvmdiskscan | grep LVM

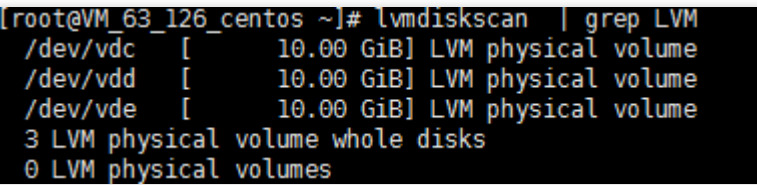

### **Step 2: Create a volume group (VG)**

1. Run the following command to create a VG.

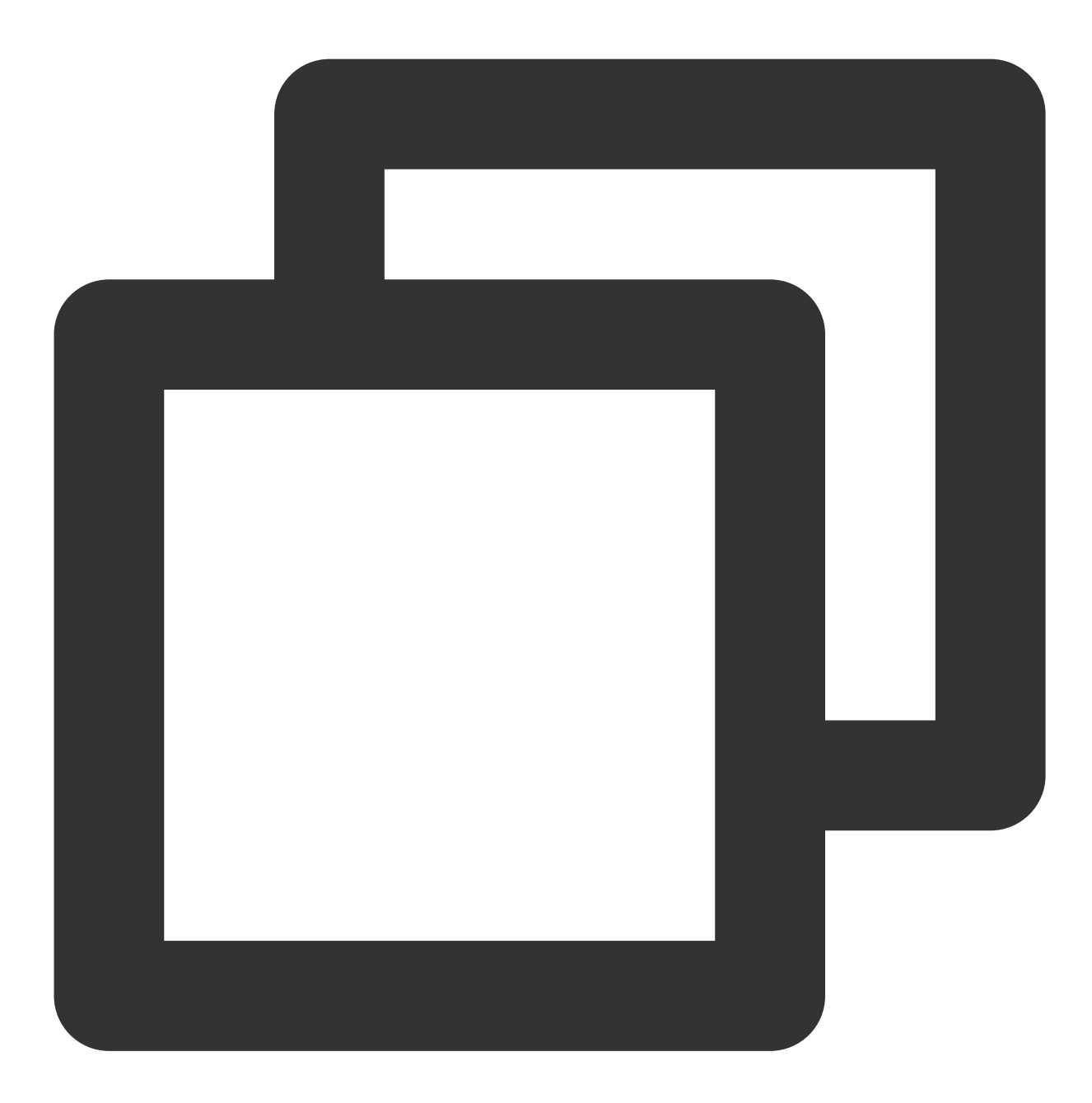

vgcreate [-s <specified PE size>] <VG name> <PV path>.

Assume you want to create a VG named "lvm\_demo0", then run:

![](_page_16_Picture_1.jpeg)

![](_page_16_Picture_2.jpeg)

vgcreate lvm\_demo0 /dev/vdc /dev/vdd

The following figure shows the command output when the creation is successful:

When **Volume group"** <VG name> **"successfully created** is displayed, the VG has been created.

Then you can run the following commands to add a new PV to the VG.

![](_page_17_Picture_1.jpeg)

![](_page_17_Picture_2.jpeg)

vgextend VG name New PV path

The following figure shows the command output when the operation is successful:

```
[root@VM_63_126_centos ~]# vgextend lvm_demo0 /dev/vdf<br>Volume group "lvm_demo0" successfully extended
F_{\text{max}}
```
After the VG is created, you can run vgs, vgdisplay or other commands to query information about VGs of the system, as shown below:

![](_page_18_Picture_97.jpeg)

### **Step 3: Create a logical volume (LV)**

1. Run the following command to create a LV.

![](_page_18_Picture_5.jpeg)

lvcreate [-L <LV size>][-n <LV name>] <VG name>.

Assume you want to create an 8 GB logical volume named "lv\_0", then run

![](_page_19_Picture_1.jpeg)

![](_page_19_Picture_2.jpeg)

lvcreate -L 8G -n lv\_0 lvm\_demo0

The following figure shows the command output when the creation is successful:

```
[root@VM_63_126_centos ~]# lvcreate -L 8G -n lv_0 lvm_demo<br>Logical volume "lv_0" created
```
**Note:**

![](_page_20_Picture_1.jpeg)

Run the pvs command. You can see that only the capacity of the /dev/vdc disk is reduced by 8 GB, as shown below:

![](_page_20_Picture_111.jpeg)

### **Step 4: Create and mount a file system**

1. Run the following command to create a file system on an existing LV.

![](_page_21_Picture_1.jpeg)

![](_page_21_Picture_2.jpeg)

mkfs.ext3 /dev/lvm\_demo0/lv\_0

2. Run the following command to create the mount point  $\sqrt{v}$ g0.

![](_page_22_Picture_1.jpeg)

![](_page_22_Picture_2.jpeg)

mkdir /vg0

3. Run the following command to mount the file system.

![](_page_23_Picture_1.jpeg)

![](_page_23_Picture_2.jpeg)

mount /dev/lvm\_demo0/lv\_0 /vg0

The following figure shows the command output when the mount is successful:

[root@VM\_63\_126\_centos ~]# mount | grep lvm<br>/dev/mapper/lvm\_demo-lv\_0 on /root/vg0 type ext3 (rw)

### **Step 5: Resize the logical volume and file system dynamically**

#### **Note:**

©2013-2022 Tencent Cloud. All rights reserved. Page 24 of 45

LVs can be extended dynamically only when the VG capacity is not used up. After increasing the LV capacity, you need to extend the file system created on this LV.

1. Run the following command to extend the LV.

![](_page_24_Picture_4.jpeg)

```
lvextend [-L +/- <scale capacity>] <LV path>
```
Assume you want to scale up the capacity of LV named "lv\_0" by 4 GB, then run

![](_page_25_Picture_1.jpeg)

![](_page_25_Picture_2.jpeg)

lvextend -L +4G /dev/lvm\_demo0/lv\_0

The following figure shows the command output when the scaling is successful:

[root@VM\_63\_126\_centos vg0]# lvextend -L +4G /dev/lvm\_demo/lv\_0<br>Size of logical volume lvm\_demo/lv\_0 changed from 8.00 GiB (2048 extents) to 12.00 GiB (3072 e Logical volume lv\_0 successfully resized

**Note:**

![](_page_26_Picture_1.jpeg)

Run the pvs command. You can find that the /dev/vdc disk capacity has been fully used, and the

/dev/vdd disk capacity has been used by 2 GB, as shown below:

![](_page_26_Picture_105.jpeg)

2. Run the following command to extend the file system.

![](_page_26_Picture_6.jpeg)

![](_page_27_Picture_0.jpeg)

```
resize2fs /dev/lvm_demo0/lv_0
```
The following figure shows the command output when the scaling is successful:

```
[root@VM_63_126_centos vg0]# resize2fs /dev/lvm_demo/lv_0
resize2fs 1.41.12 (17-May-2010)
Filesystem at /dev/lvm_demo/lv_0 is mounted on /root/vg0; on-line resizing required<br>old desc_blocks = 1, new_desc_blocks = 1
Performing an on-line resize of /dev/lvm_demo/lv_0 to 3145728 (4k) blocks.
The filesystem on /dev/lvm_demo/lv_0 is now 3145728 blocks long.
[root@VM_63_126_centos vg0]# df -h
Filesystem
                        Size Used Avail Use% Mounted on
/dev/vdal
                        7.9G 1019M 6.5G 14% /
/dev/mapper/lvm_demo-lv_0
                         12G
                              549M
                                      11G
                                             5% /root/vg0
```
After the extension, run the following command to check whether the LV capacity is 12 GB.

![](_page_28_Picture_1.jpeg)

![](_page_28_Picture_2.jpeg)

#### df -h

# <span id="page-29-0"></span>Expanding MBR Cloud Disks to Greater Than 2 TB

Last updated: 2023-12-22 10:51:35

### **Overview**

When your cloud disk has an MBR partition with a created file system and has been expanded to greater than 2 TB, the file system cannot be expanded to greater than 2 TB. This document describes how to convert the MBR partition to the GPT partition to implement the expansion.

### **Notes**

To convert the partition format, you need to replace the original partition. The original partition data will not be deleted in normal cases. However, as the original partition needs to be unmounted, online businesses will be affected. Maloperation may cause data losses or exceptions. Proceed with caution. Create a snapshot of the cloud disk for data backup. For detailed directions, see Creating [Snapshots](https://www.tencentcloud.com/document/product/362/5755). If data is lost due to maloperation, you can roll back the data for restoration.

### **Directions**

- 1. Log in to a Linux instance using [standard](https://www.tencentcloud.com/document/product/213/5436) login method.
- 2. Run the following command to check whether the partition format is MBR.

![](_page_30_Picture_1.jpeg)

![](_page_30_Picture_2.jpeg)

#### fdisk -l

If the following result is shown (which may vary by operation system), the partition format is MBR.

[root@VM-0-3-centos ~]# fdisk -1 Disk /dev/vda: 50 GiB, 53687091200 bytes, 104857600 sectors Units: sectors of  $1 * 512 = 512$  bytes Sector size (logical/physical): 512 bytes / 512 bytes I/O size (minimum/optimal): 512 bytes / 512 bytes Disklabel type: dos Disk identifier: 0xe609e297 Boot Start Device Sectors Size Id Type End /dev/vda1 2048 104857566 104855519 50G 83 Linux Disk /dev/vdb: 2 TiB, 2147483648000 bytes, 4194304000 sectors<br>Units: sectors of  $1 * 512 = 512$  bytes Sector size (logical/physical): 512 bytes / 512 bytes I/O size (minimum/optimal): 512 bytes / 512 bytes Disklabel type: dos Disk identifier: 0x048787f2 Device Boot Start Sectors Size Id Type End  $/\text{dev/vdb1}$ 2048 104857599 104855552 50G 83 Linux

3. Run the following command to unmount the partition.

![](_page_32_Picture_1.jpeg)

![](_page_32_Picture_2.jpeg)

![](_page_32_Picture_50.jpeg)

![](_page_33_Picture_1.jpeg)

![](_page_33_Picture_2.jpeg)

umount /data

4. Run the following command to view the unmount result.

![](_page_34_Picture_1.jpeg)

![](_page_34_Picture_2.jpeg)

#### lsblk

If the MOUNTPOINT of the original partition is empty, the unmount is successful. This document takes the /dev/vdb1 partition as an example. Below is the returned result.

![](_page_35_Picture_52.jpeg)

5. Run the following command to use the parted partition tool.

![](_page_35_Picture_4.jpeg)

parted <Disk path>

![](_page_36_Picture_1.jpeg)

Taking the disk path /dev/vdb as an example, run the following command:

![](_page_36_Picture_3.jpeg)

parted /dev/vdb

6. Enter <sub>p</sub> and press **Enter** to view the current partition information. Below is the returned information:

![](_page_37_Picture_1.jpeg)

![](_page_37_Picture_374.jpeg)

7. Enter rm partition number and press **Enter** to delete the last partition to be replaced.

In this example, there is only one partition, so you can enter  $\text{cm}$  1 and press **Enter** to delete partition 1.

8. Enter <sub>p</sub> and press **Enter** to view the current partition information. Check whether the last partition has been deleted.

9. Enter mklabel GPT and press **Enter** to create a partition in GPT format.

10. Enter Yes and press **Enter**.

![](_page_37_Picture_8.jpeg)

11. Enter mkpart primary 2048s 100% and press **Enter** to create the partition.

Here, 2048s indicates the initial disk capacity, and 100% indicates the maximum disk capacity. This is for reference only. You can choose the number of disk partitions and their capacities based on your business needs.

#### **Note:**

Data may be lost in the following cases:

The configured initial capacity differs from the original partition capacity.

The configured maximum capacity is smaller than the original partition capacity before the expansion.

12. Enter p and press **Enter** to check whether the partition has been replaced successfully. If the following result is shown, the replacement is successful:

![](_page_38_Picture_66.jpeg)

13. Enter q and press **Enter** to exit the parted partition tool.

14. Run the following command to mount the partition.

![](_page_39_Picture_1.jpeg)

![](_page_39_Picture_2.jpeg)

mount <Partition path> <Mount point>

Taking the /dev/vdb1 partition path and /data mount point as an example, run the following command:

![](_page_40_Picture_1.jpeg)

![](_page_40_Picture_2.jpeg)

mount /dev/vdb1 /data

15. Run the command to extend the file system.

Extending the EXT file system

Extending the XFS file system

Run the following command to extend the EXT file system.

![](_page_41_Picture_1.jpeg)

![](_page_41_Picture_2.jpeg)

resize2fs /dev/corresponding partition

Taking the /dev/vdb1 partition path as an example, run the following command:

![](_page_42_Picture_1.jpeg)

![](_page_42_Picture_2.jpeg)

resize2fs /dev/vdb1

Run the following command to extend the XFS file system.

![](_page_43_Picture_1.jpeg)

![](_page_43_Picture_2.jpeg)

xfs\_growfs /dev/corresponding partition

Taking the /dev/vdb1 partition path as an example, run the following command:

![](_page_44_Picture_1.jpeg)

![](_page_44_Picture_2.jpeg)

xfs\_growfs /dev/vdb1

16. Set partition auto-mounting as instructed in [Initializing](https://www.tencentcloud.com/document/product/362/31598) Cloud Disks (≥2 TB).

At this point, you have converted the MBR partition to the GPT partition. You can run the  $df -h$  command to view the partition information.